Student Name: \_\_\_\_\_\_\_\_\_\_\_\_\_\_\_\_\_\_\_\_\_\_\_\_\_\_\_\_\_\_\_\_\_\_\_\_\_\_\_\_\_\_ Current Grade: \_\_\_\_\_\_\_\_\_

\*If you do not know your PowerSchool student username and password please see your counselor for this information.

All students will be registering online for next year's courses. The Student Registration Portal opens on March  $26<sup>th</sup>$  and will remain open until midnight on April 3<sup>rd</sup>. The following directions will help you navigate the webpage to complete the registration process. Students that do not have access to technology will be given the opportunity to complete the registration process at school.

STEP 1: Login to your PowerSchool account using your username and password. The website address is <https://ecpsk12.powerschool.com/public/>

STEP 2: On the left side-bar under the heading Navigation, locate and click on **CLASS REGISTRATION.** A set of course selection boxes should appear. (If, for some reason, you don't see the course selection boxes, click on another option on the side, like Grade History, and then come back to Class Registration.)

## **Navigation**

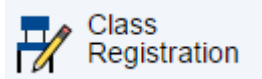

STEP 3: Using your transcript and graduation checklist as a guide, you will now select courses that fulfill your schedule requirements for the coming academic year. Here are some things to keep in mind:

- If a category says "Required" (ex. Heath/PE, English, etc.), then you must sign up for at least the minimum number of courses in that category.
- Foreign Languages are not marked as required. Students that plan to attend a four year university must have two credits in a language course. Priority will be given to juniors and seniors.
- You must select enough courses to ensure that you are carrying a minimum number of credits for your grade level. You will not be able to complete and save your registration if you sign up for less than the minimum credits required.
- You must select 3 alternative elective courses in case you do not get all of the original electives you chose.
- Pay attention to course requirements and pre-requisites for courses.
- Edgecombe Community College Courses (Juniors/Seniors only), online classes through NCVPS (Sophomores/Juniors/Seniors only), and the Library/Media Assistant class (Seniors only) will not be available in the online registration process. You must see your counselor for an application.
- Please report any problems to your school counselor.

## **MAKING YOUR COURSE SELECTIONS**

Click the pencil icon in each Course Group (ex. Math, English, Science, etc.)

## Welcome to the SouthWest Edgecombe High Class Registration System for 2015-2016

Please select 8 courses. Remember, if you plan on attending a 4 year university, it is a requirement to take a foreign language.

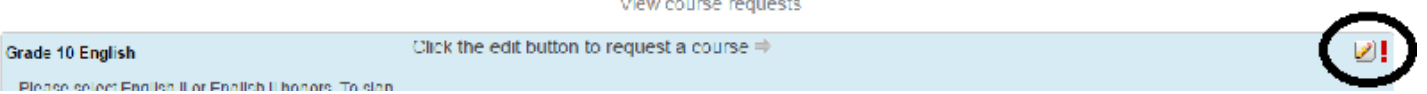

Select the check box(es) that represent your course(s).

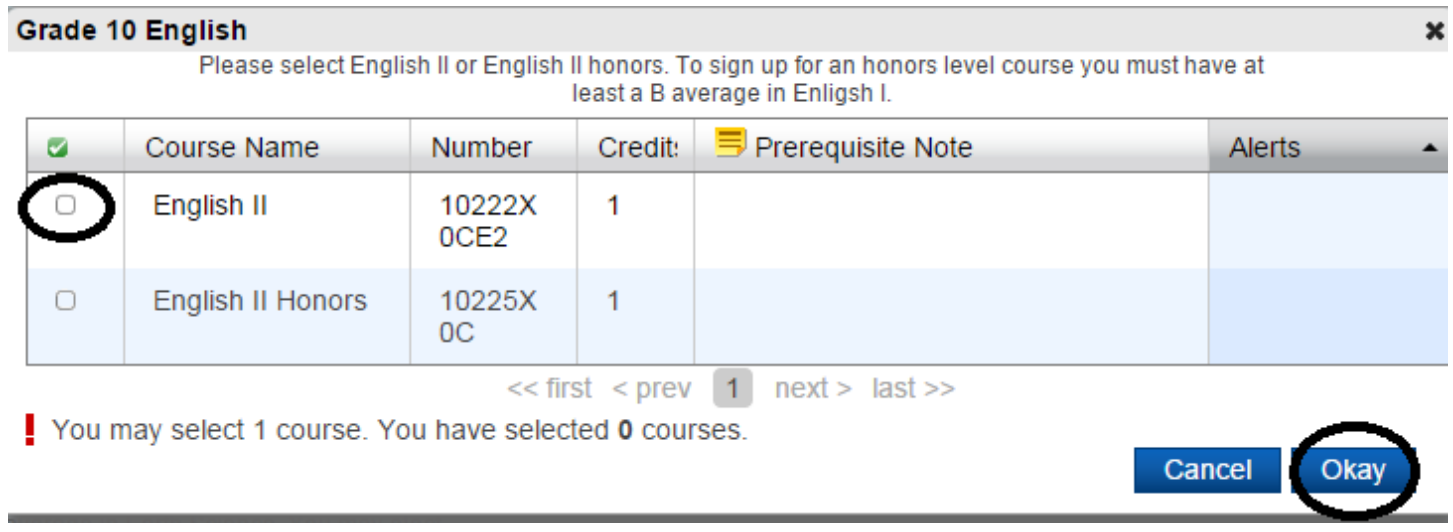

- Click the "Okay" button in the lower right corner when you are done.
- Continue selecting your other courses.

STEP 4: When you are finished selecting your courses from all of your courses, you should see Green Check Marks (instead of RED Exclamation Points) to the right of the pencil icons. This indicates that you successfully completed each Course Group. **To complete your registration, be certain to click the SUBMIT button on the lower right hand corner of the registration screen.**

Requires 8 credit hours. Requesting 8 credit hours.

STEP 5: Please complete the 2015-2016 Course Registration form by listing the courses that you selected during the online registration. Student and parent/guardian signatures are required on this form. Once completed you may return this form to your 1<sup>st</sup> period teacher beginning March 27<sup>th</sup> and ending April 13<sup>th</sup>.

SouthWest Edgecombe High School

Student Name: \_\_\_\_\_\_\_\_\_\_\_\_\_\_\_\_\_\_\_\_\_\_\_\_\_\_\_\_

Please list the courses you selected during online registration. Student and parent/guardian signatures are required. Once completed you may return this form to your 1<sup>st</sup> period teacher beginning March 17<sup>th</sup> and ending April 13<sup>th</sup>.

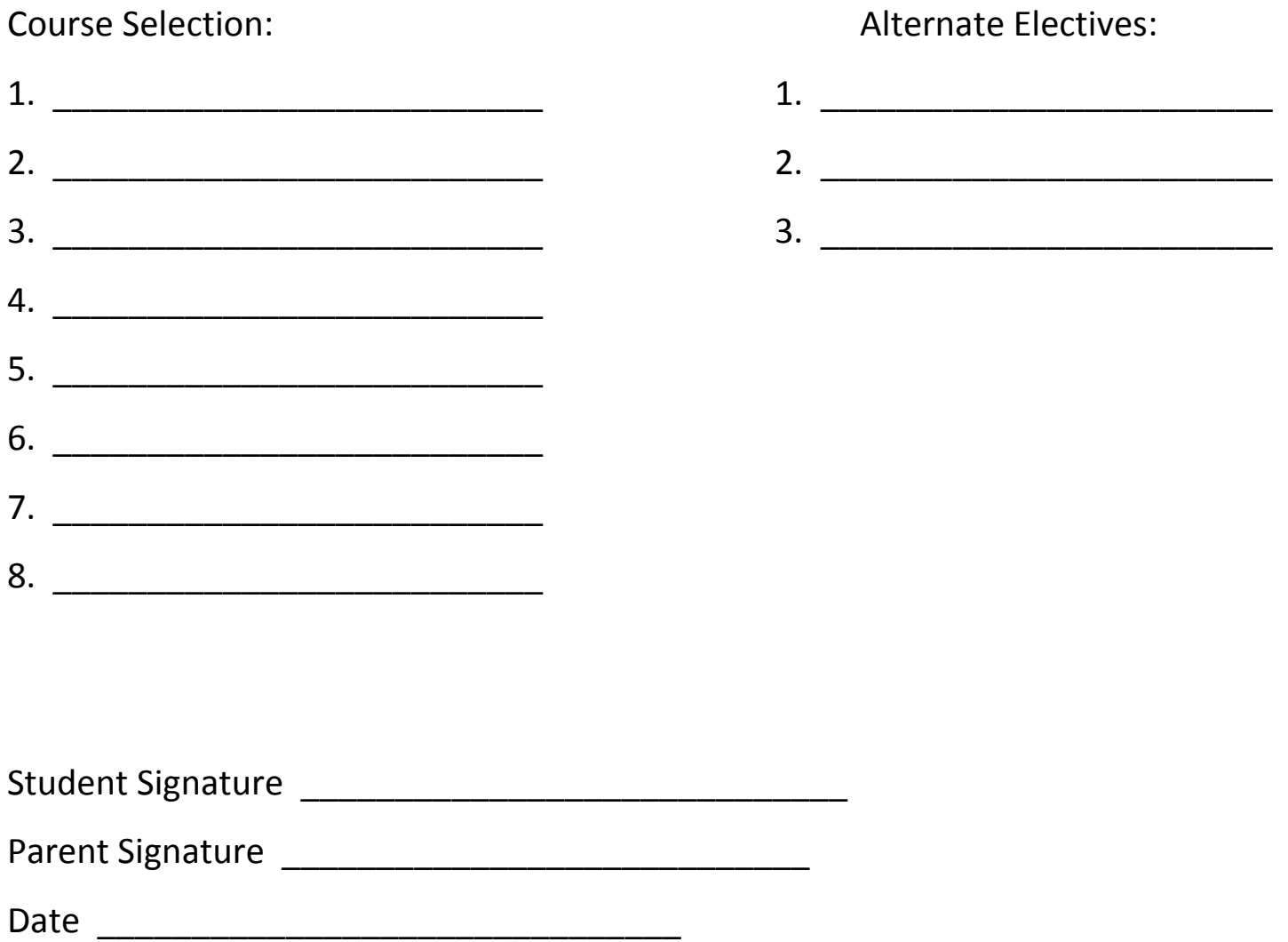

SouthWest Edgecombe High School

Student Name: \_\_\_\_\_\_\_\_\_\_\_\_\_\_\_\_\_\_\_\_\_\_\_\_\_\_\_\_

Please list the courses you selected during online registration. Student and parent/guardian signatures are required. Once completed you may return this form to your  $1^{\text{st}}$  period teacher beginning March  $17^{\text{th}}$  and ending April  $13^{\text{th}}$ .

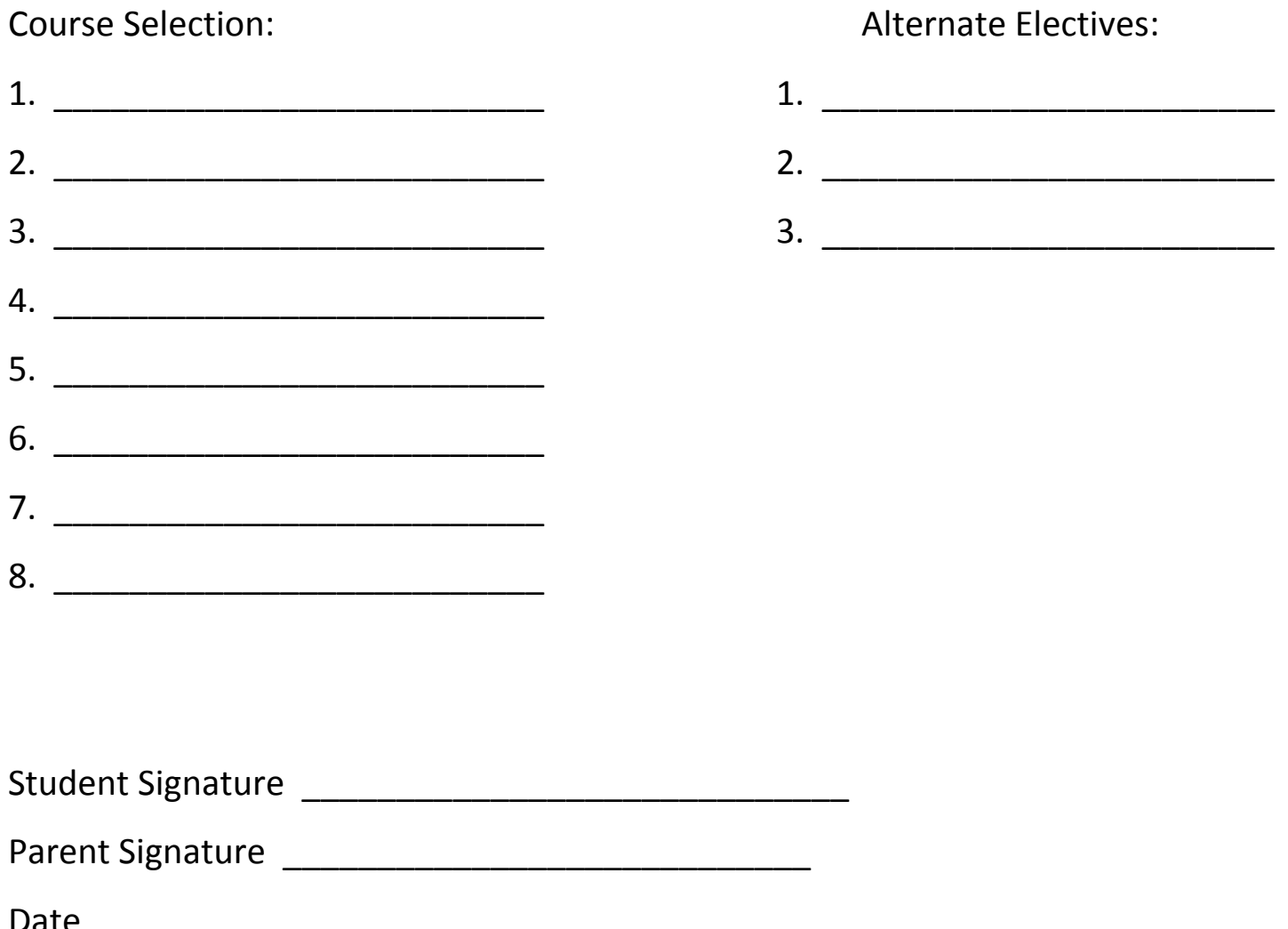

SouthWest Edgecombe High School

Student Name: \_\_\_\_\_\_\_\_\_\_\_\_\_\_\_\_\_\_\_\_\_\_\_\_\_\_\_\_

Please list the courses you selected during online registration. Student and parent/guardian signatures are required. Once completed you may return this form to your  $1^{\text{st}}$  period teacher beginning March  $17^{\text{th}}$  and ending April  $13^{\text{th}}$ .

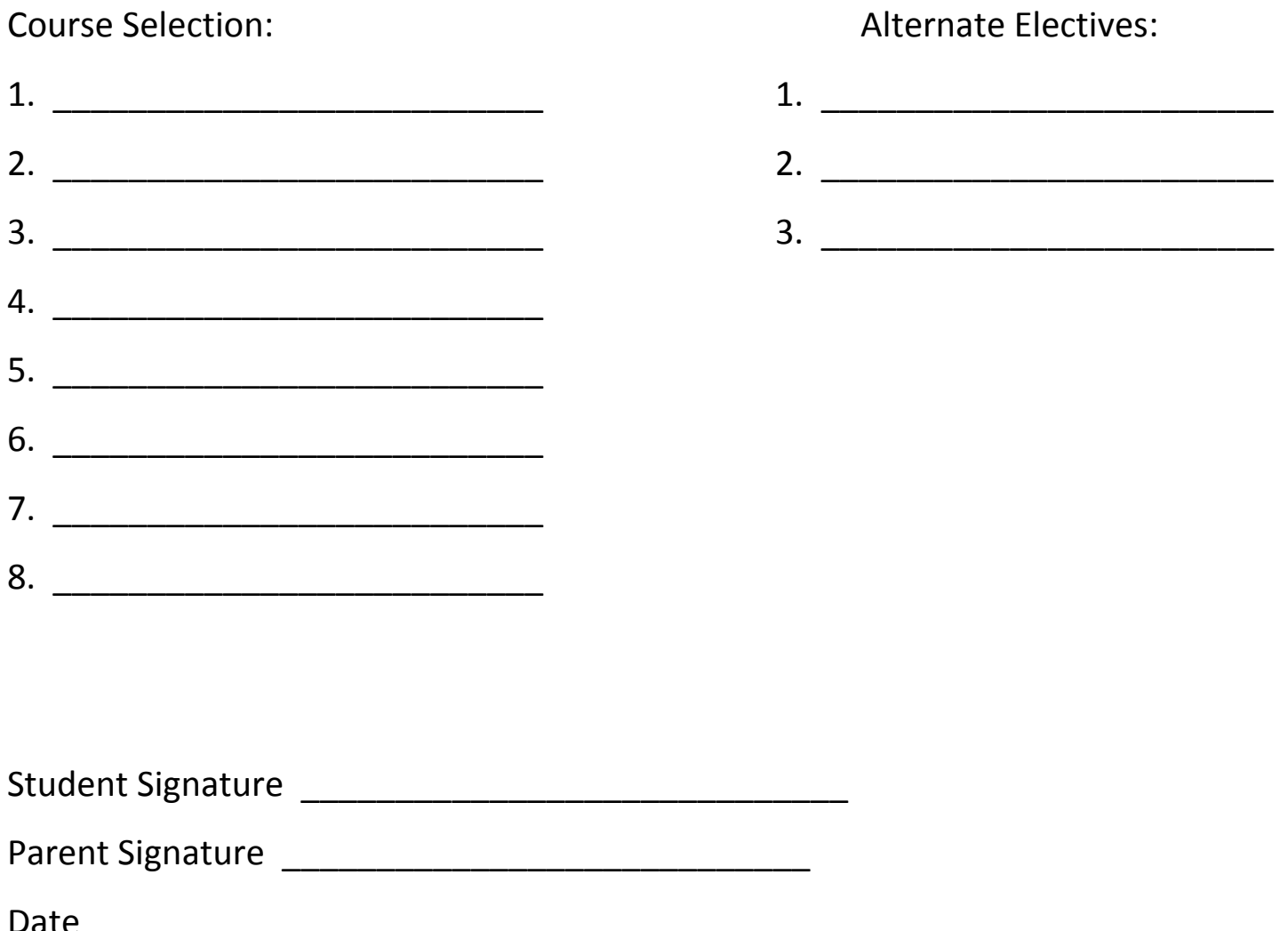

SouthWest Edgecombe High School

Student Name: \_\_\_\_\_\_\_\_\_\_\_\_\_\_\_\_\_\_\_\_\_\_\_\_\_\_\_\_

Please list the courses you selected during online registration. Student and parent/guardian signatures are required. Once completed you may return this form to your teacher or counselor by \_\_\_\_\_\_\_\_\_\_\_\_\_\_\_\_\_\_\_\_\_\_\_\_.

4. \_\_\_\_\_\_\_\_\_\_\_\_\_\_\_\_\_\_\_\_\_\_\_\_\_\_

5. \_\_\_\_\_\_\_\_\_\_\_\_\_\_\_\_\_\_\_\_\_\_\_\_\_\_

6. \_\_\_\_\_\_\_\_\_\_\_\_\_\_\_\_\_\_\_\_\_\_\_\_\_\_

7. \_\_\_\_\_\_\_\_\_\_\_\_\_\_\_\_\_\_\_\_\_\_\_\_\_\_

8. \_\_\_\_\_\_\_\_\_\_\_\_\_\_\_\_\_\_\_\_\_\_\_\_\_\_

Course Selection:  $\blacksquare$ 

- 1. \_\_\_\_\_\_\_\_\_\_\_\_\_\_\_\_\_\_\_\_\_\_\_\_\_\_ 1. \_\_\_\_\_\_\_\_\_\_\_\_\_\_\_\_\_\_\_\_\_\_\_\_
- 2. \_\_\_\_\_\_\_\_\_\_\_\_\_\_\_\_\_\_\_\_\_\_\_\_\_\_ 2. \_\_\_\_\_\_\_\_\_\_\_\_\_\_\_\_\_\_\_\_\_\_\_\_
- 3. \_\_\_\_\_\_\_\_\_\_\_\_\_\_\_\_\_\_\_\_\_\_\_\_\_\_ 3. \_\_\_\_\_\_\_\_\_\_\_\_\_\_\_\_\_\_\_\_\_\_\_\_

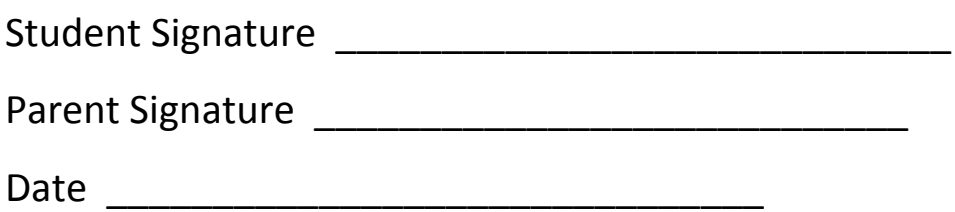